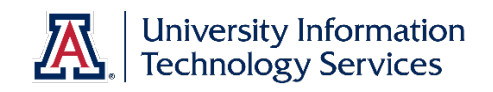

# UACCESS FINANCIALS

# Subcontract Requisition and Purchase Order Amendment

© Arizona Board of Regents, 2016 THE UNIVERSITY OF ARIZONA

**Updated 06.24.2016 v.1.04**

For information and permission to use our PDF manuals, please contact uitsworkshopteam@list.arizona.edu

# **Subcontract Requisition and Purchase Order Amendment**

# COPYRIGHT & TRADEMARKS

Copyright © 2016, Arizona Board of Regents. All rights reserved.

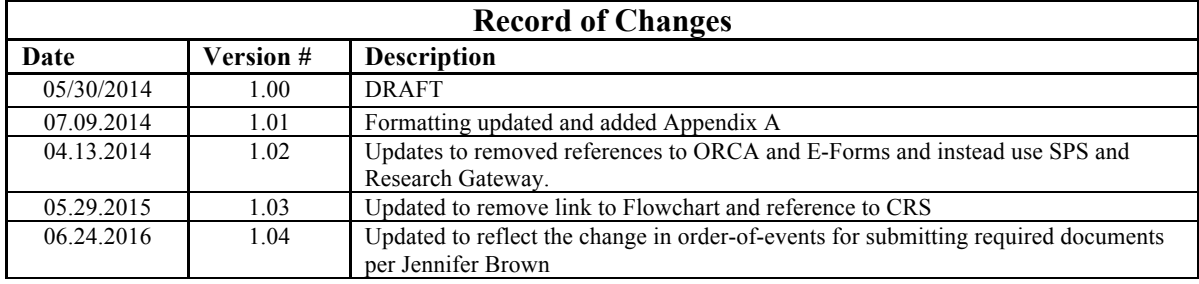

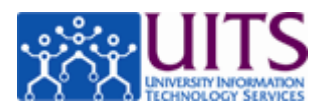

# Table of Contents

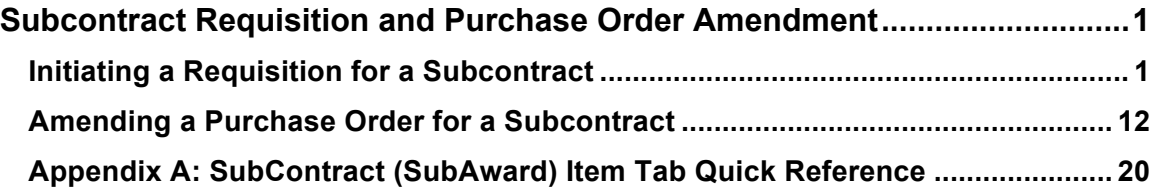

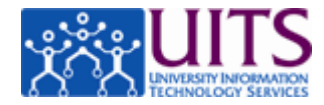

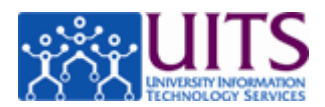

## **Subcontract Requisition and Purchase Order Amendment**

### **Initiating a Requisition for a Subcontract**

#### **Procedure**

After the subaward initiation documents have been provided to SPS SubAwards and a partially signed subaward agreement has been obtained, the SPS SubAwards Team will direct you to initiate a Requisition.

*Note: If the SPS SubAwards Team has not directed you to initiate the requisition, please refer to the Research Gateway (http://rgw.arizona.edu/administration/subawards/ subaward-initiation-and-setup) website for instructions on initiating a subaward and the list of required documents prior to initiating the requisition.*

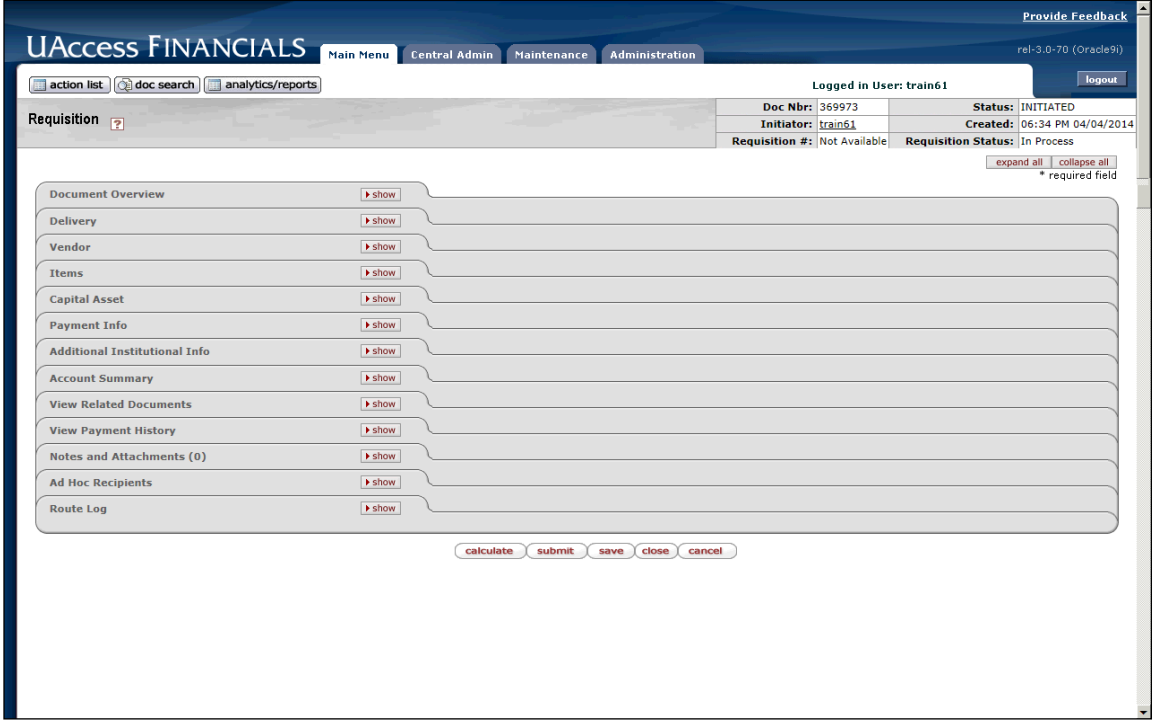

In this tutorial you will learn how to create a requisition to pay a subcontractor.

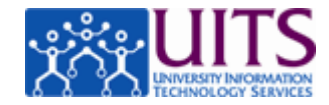

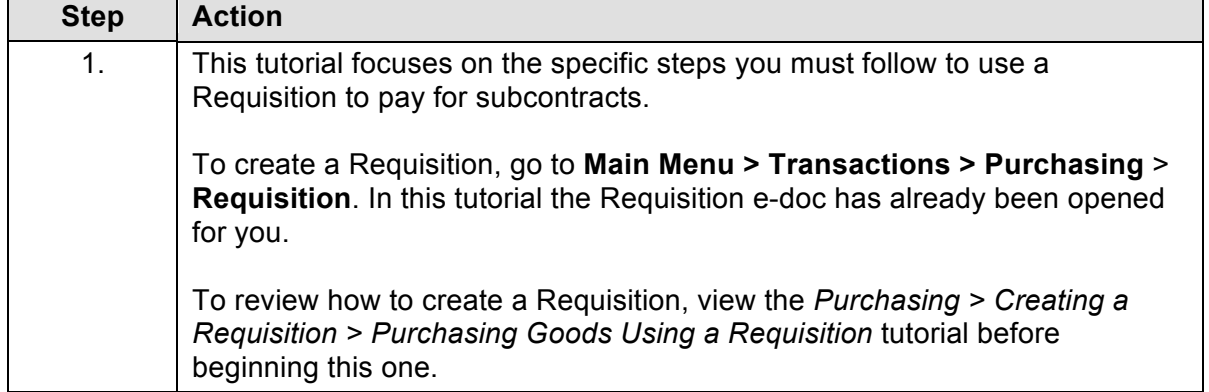

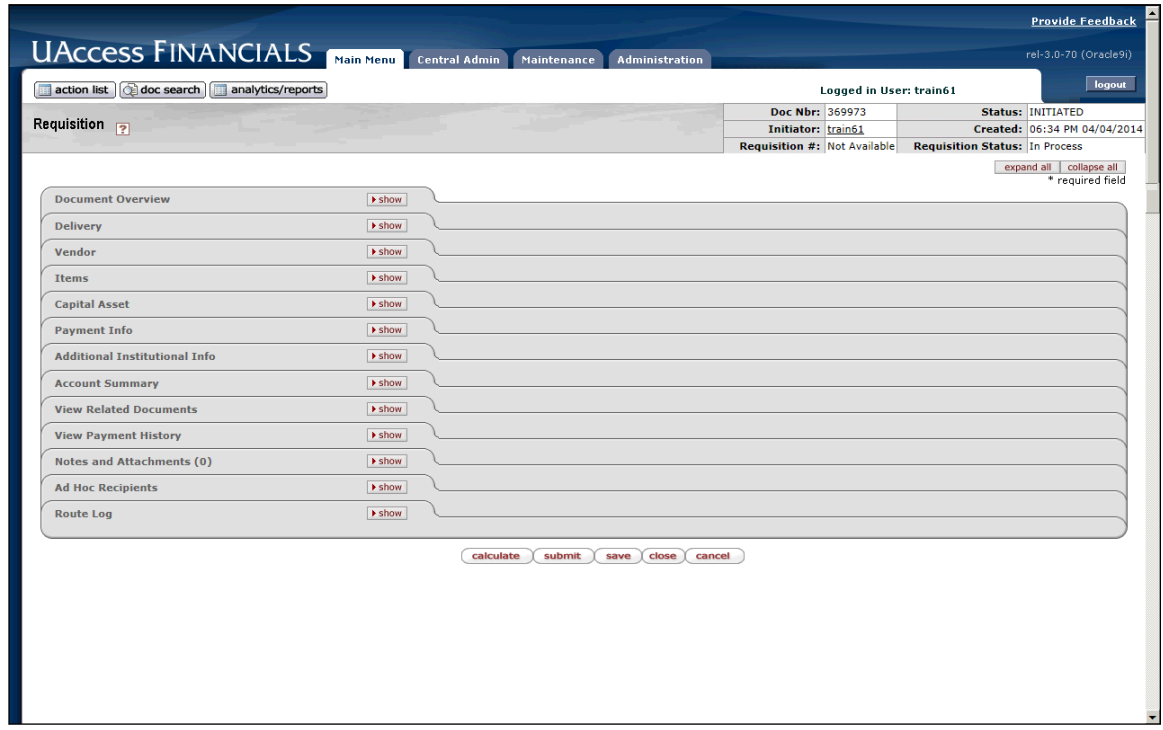

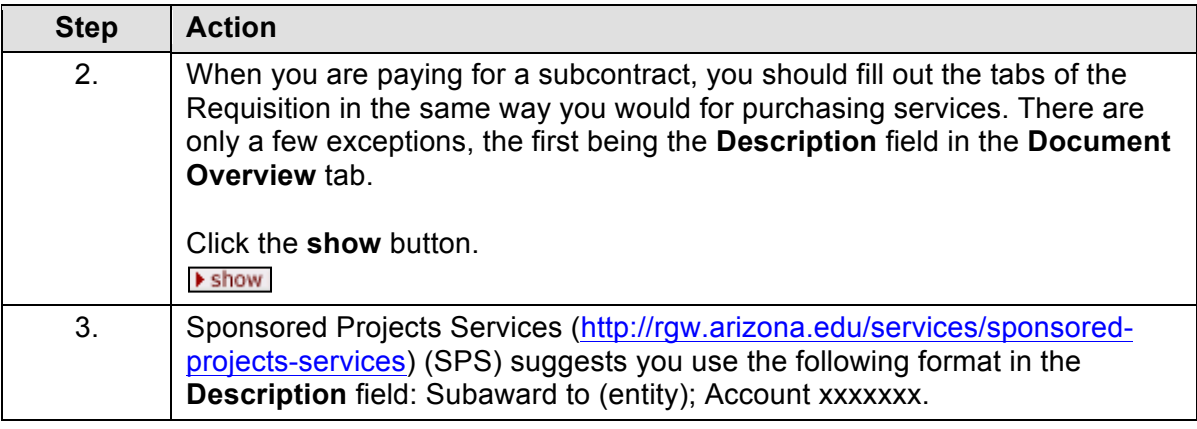

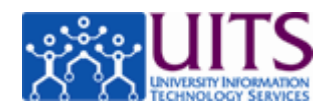

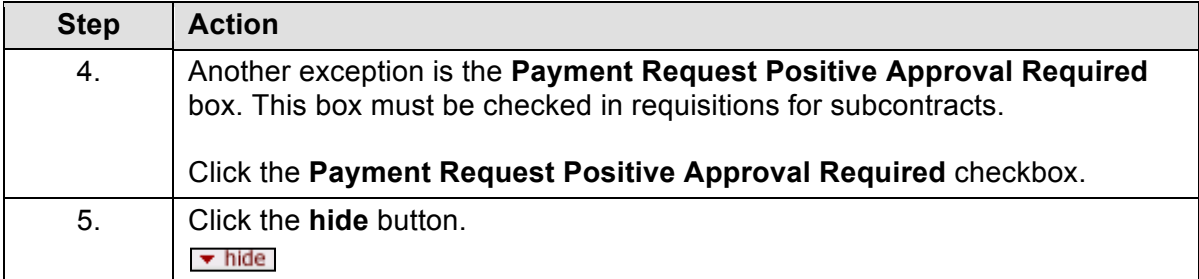

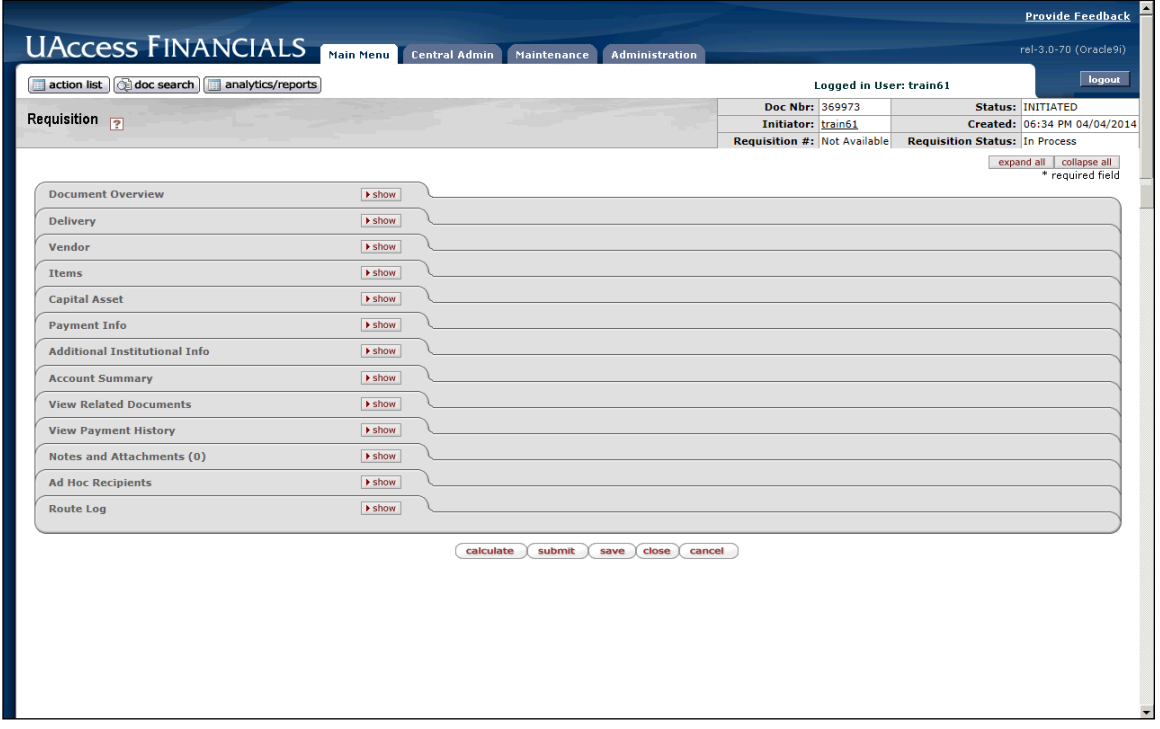

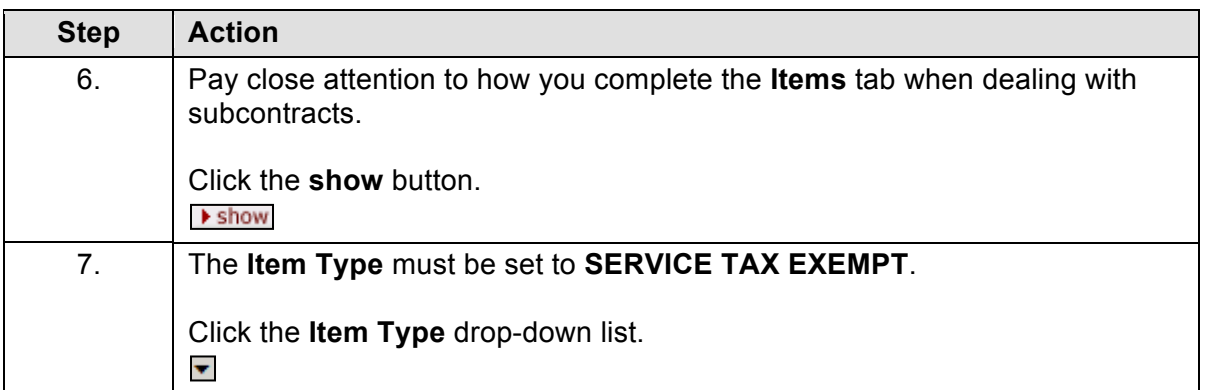

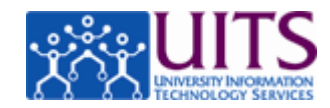

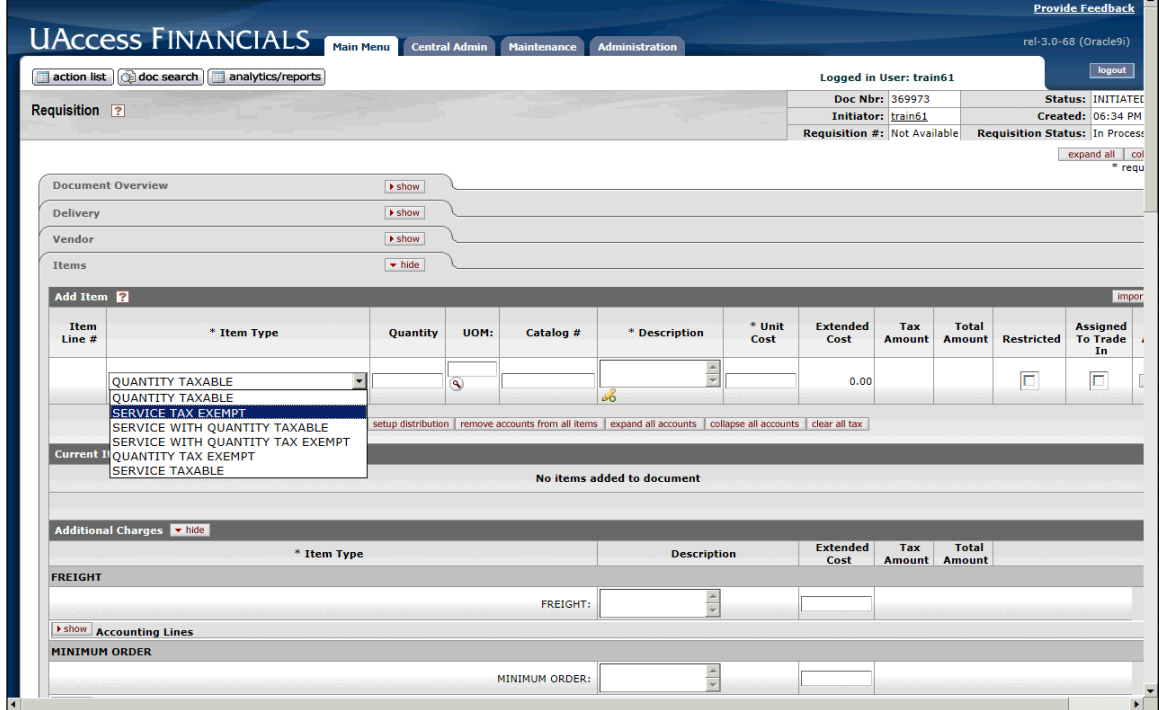

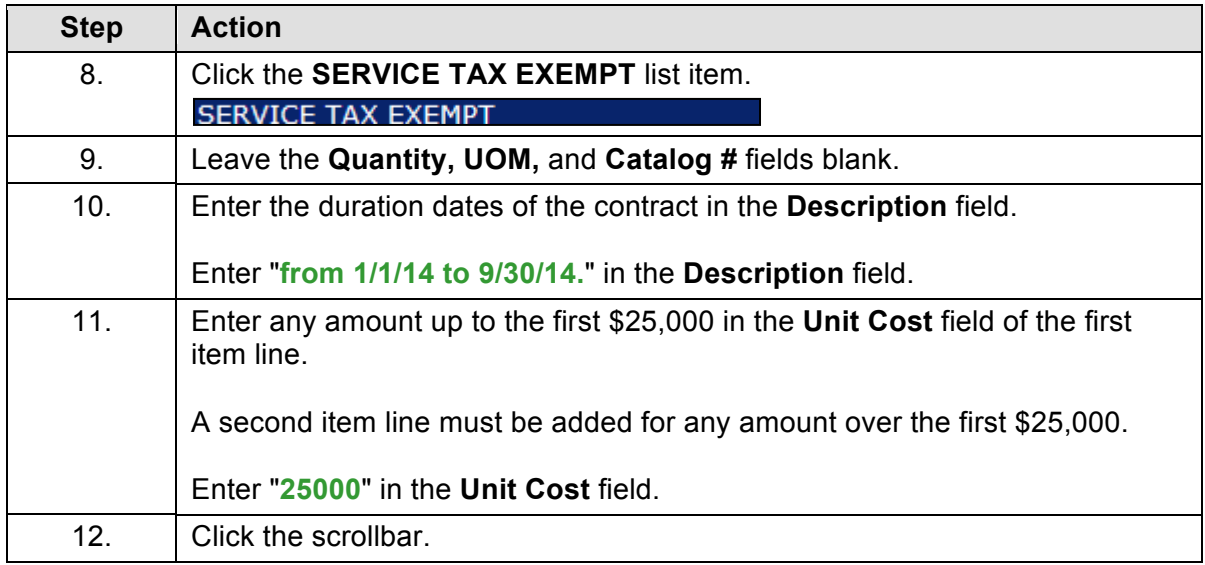

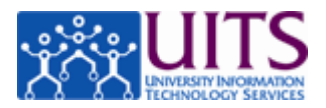

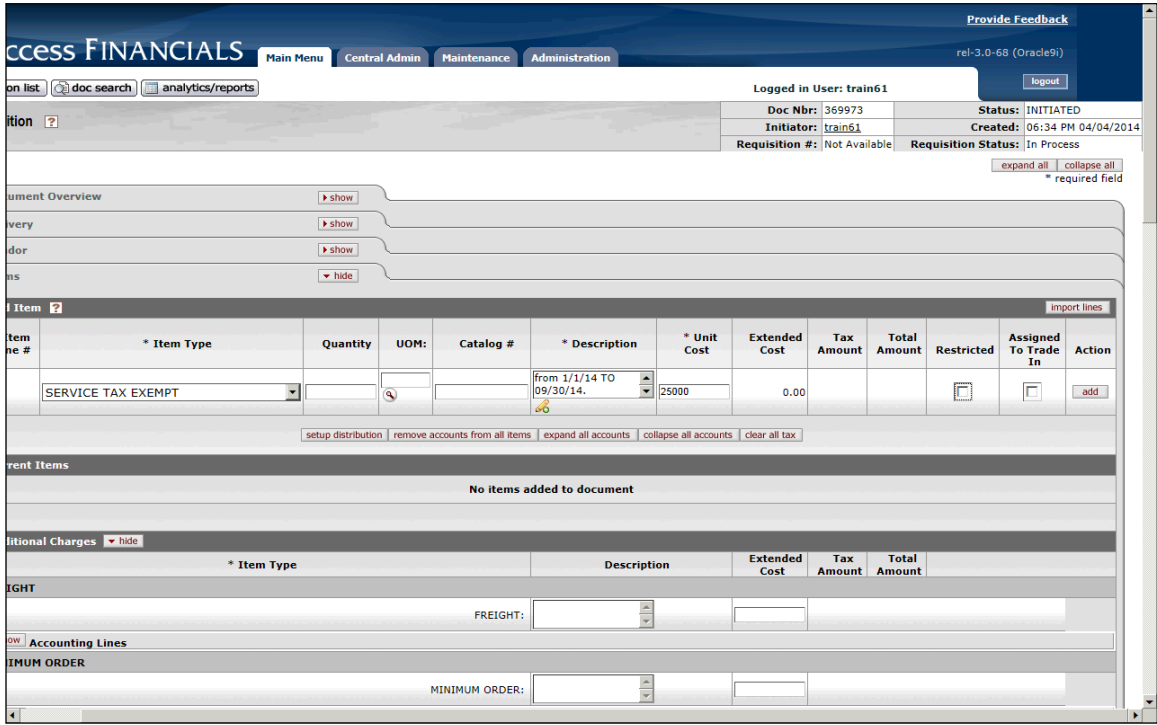

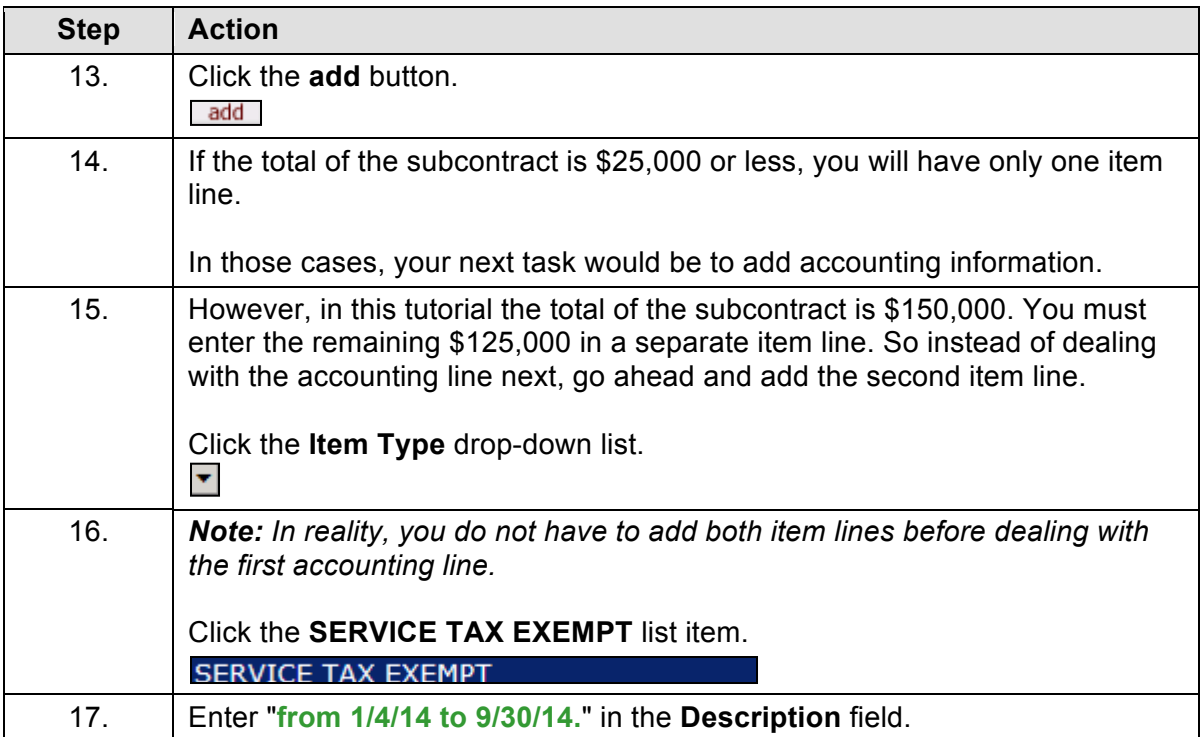

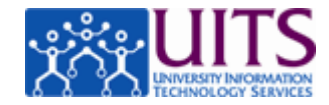

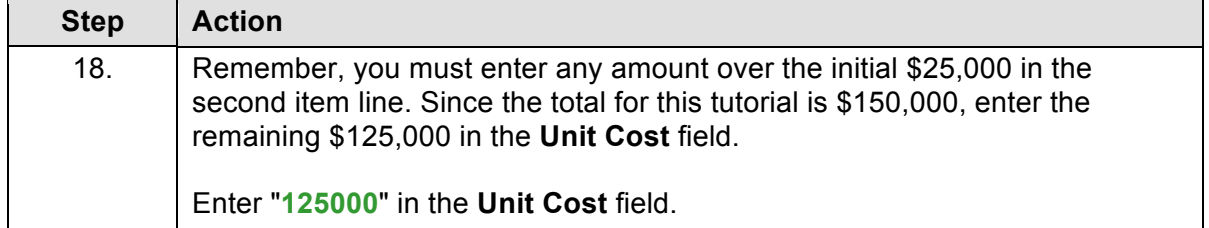

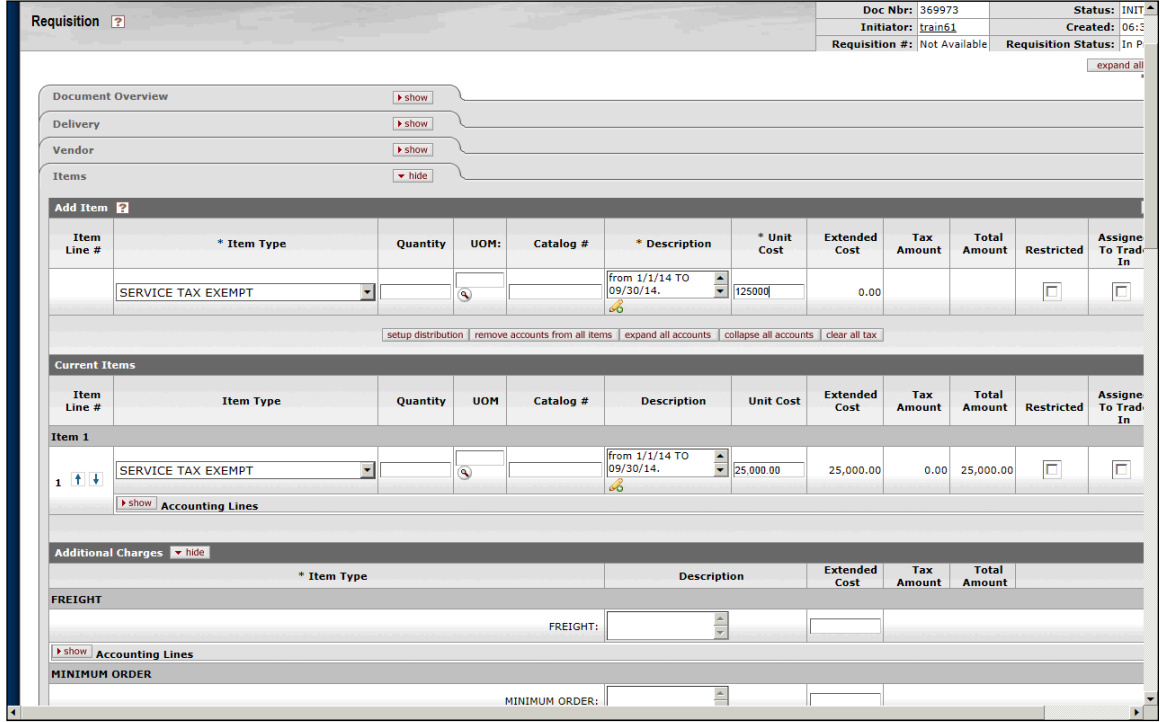

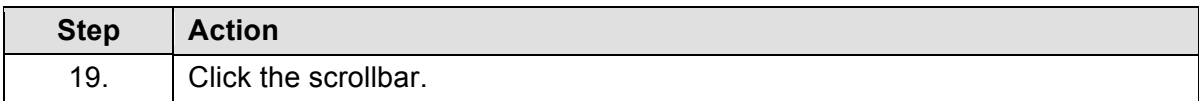

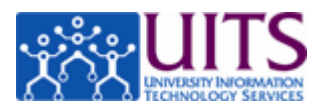

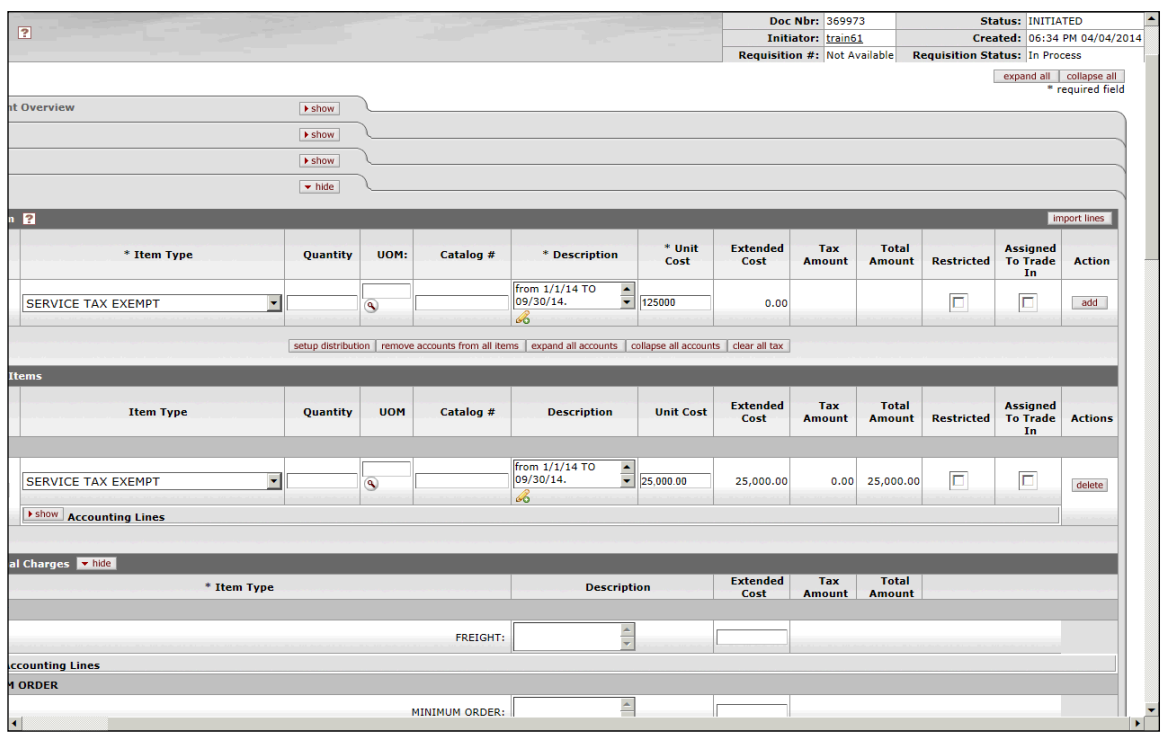

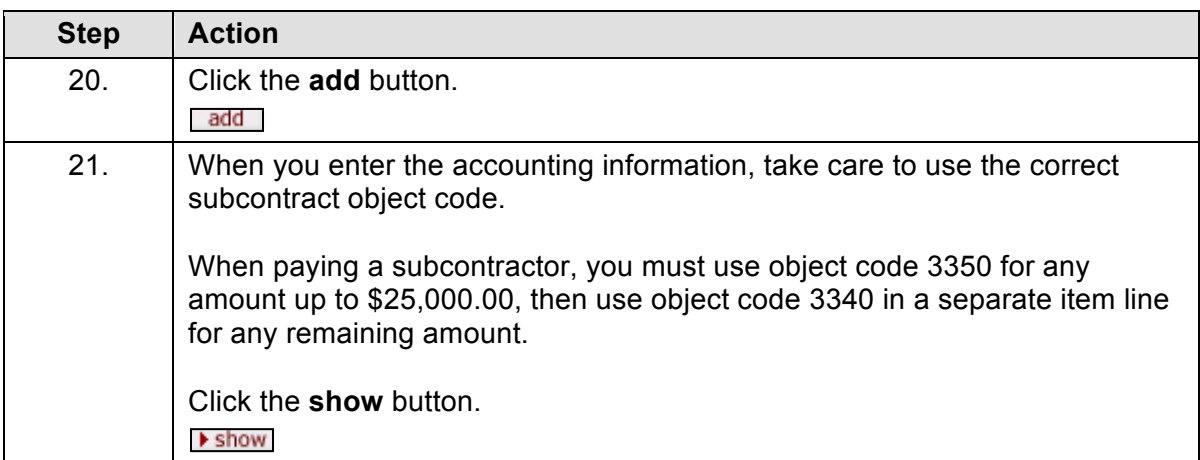

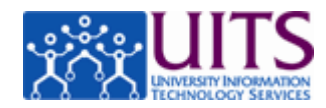

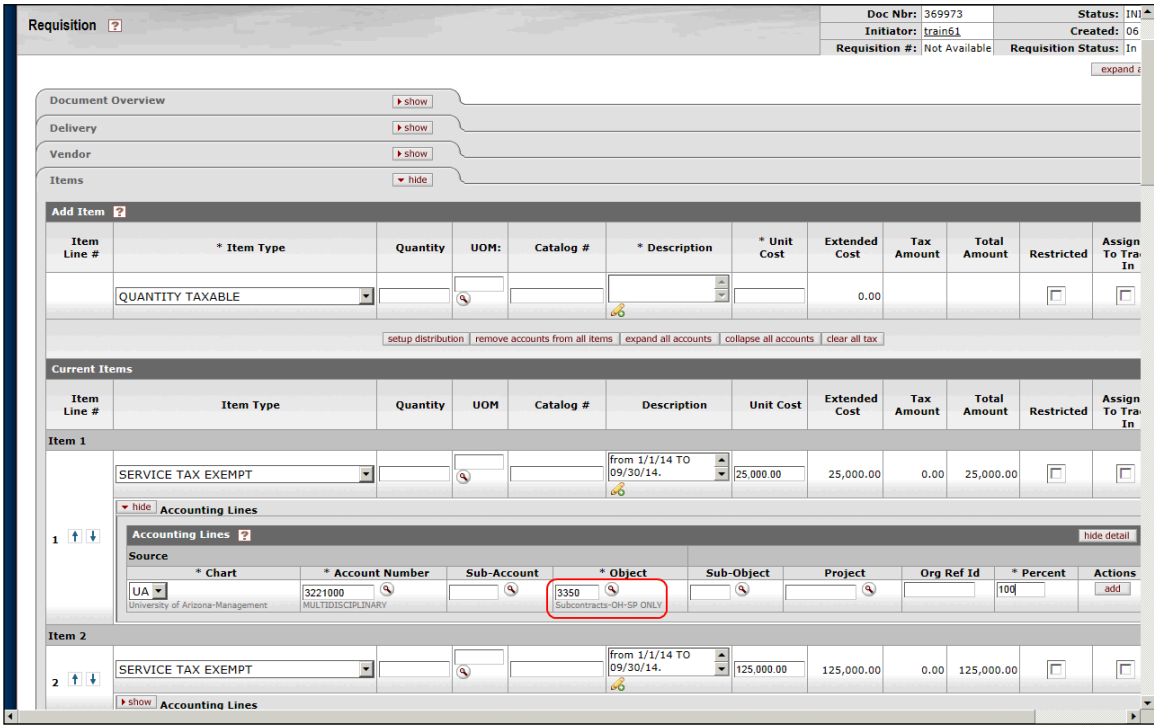

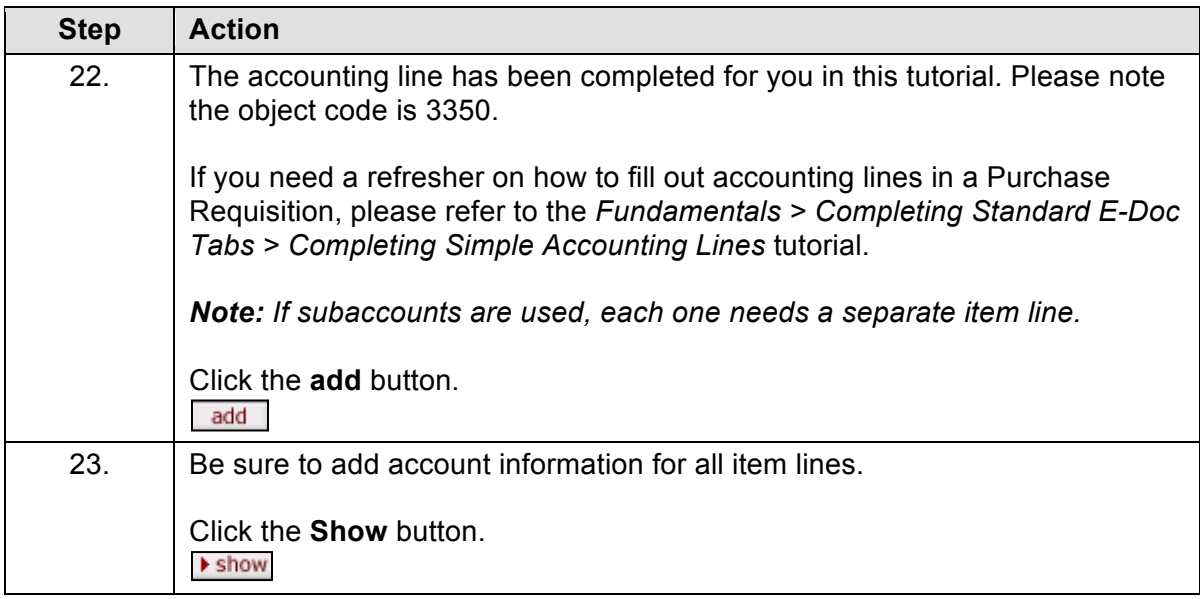

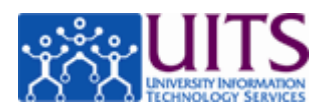

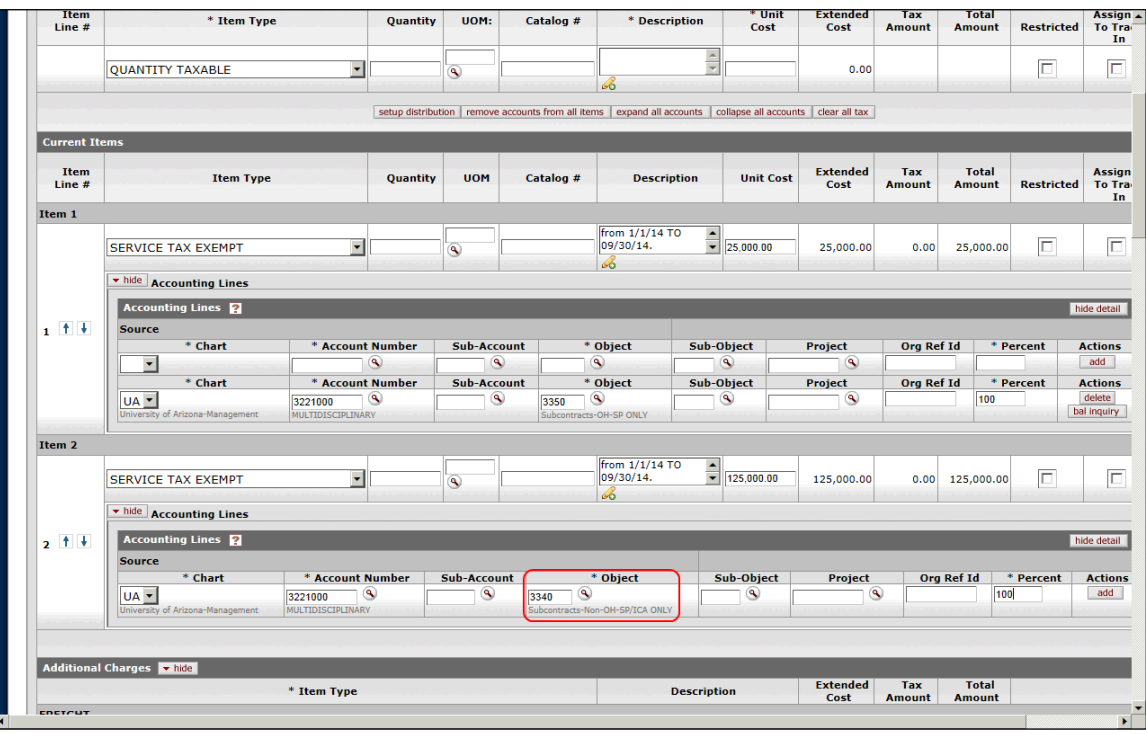

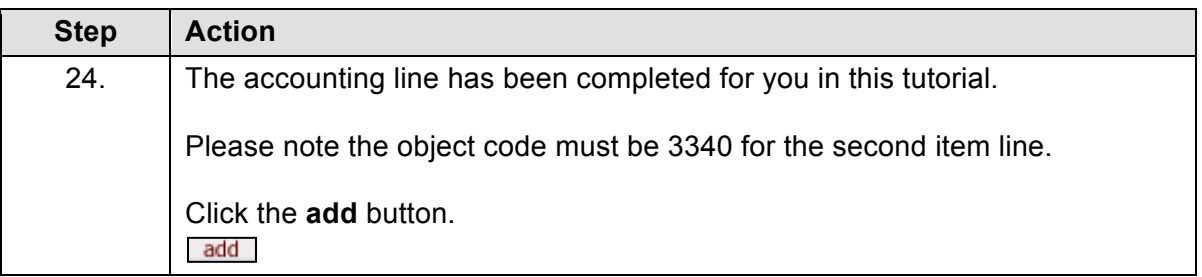

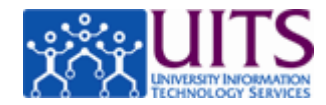

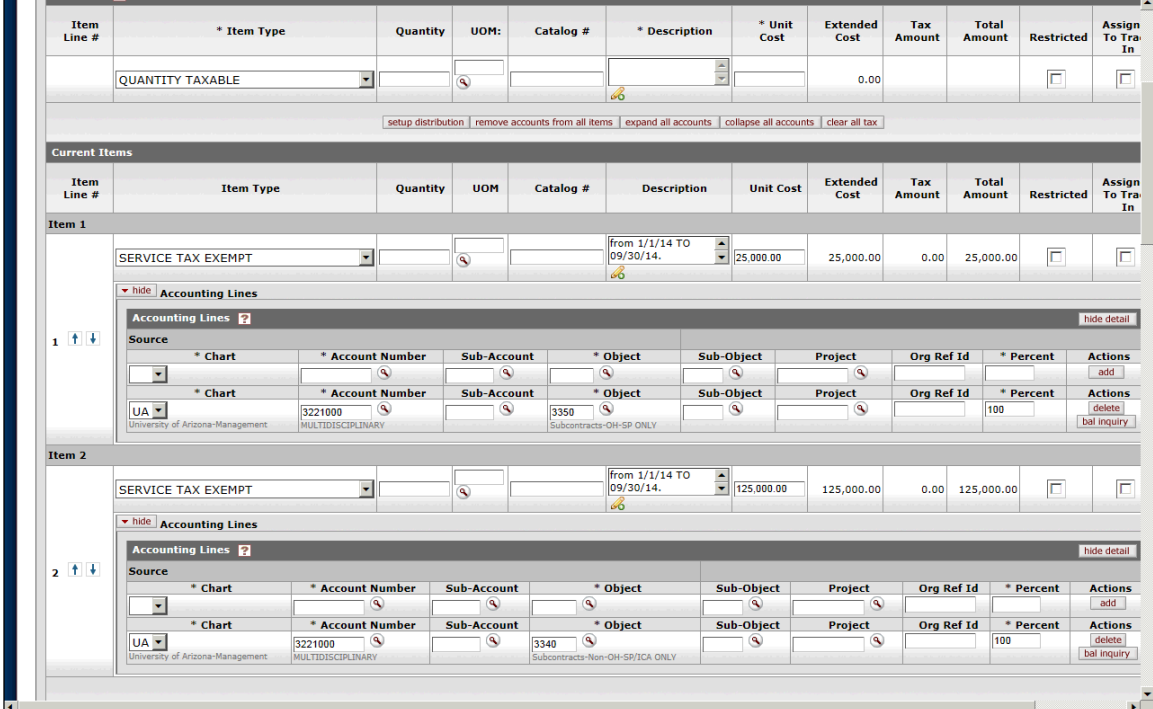

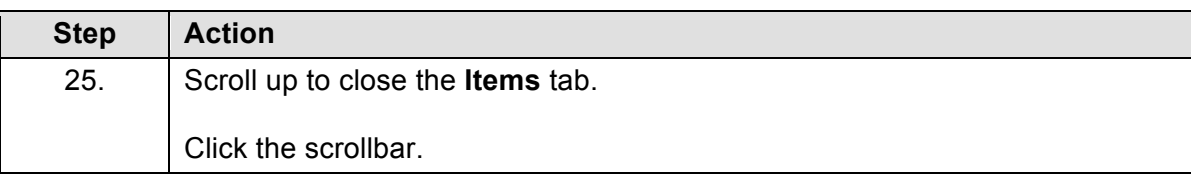

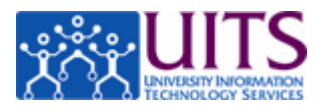

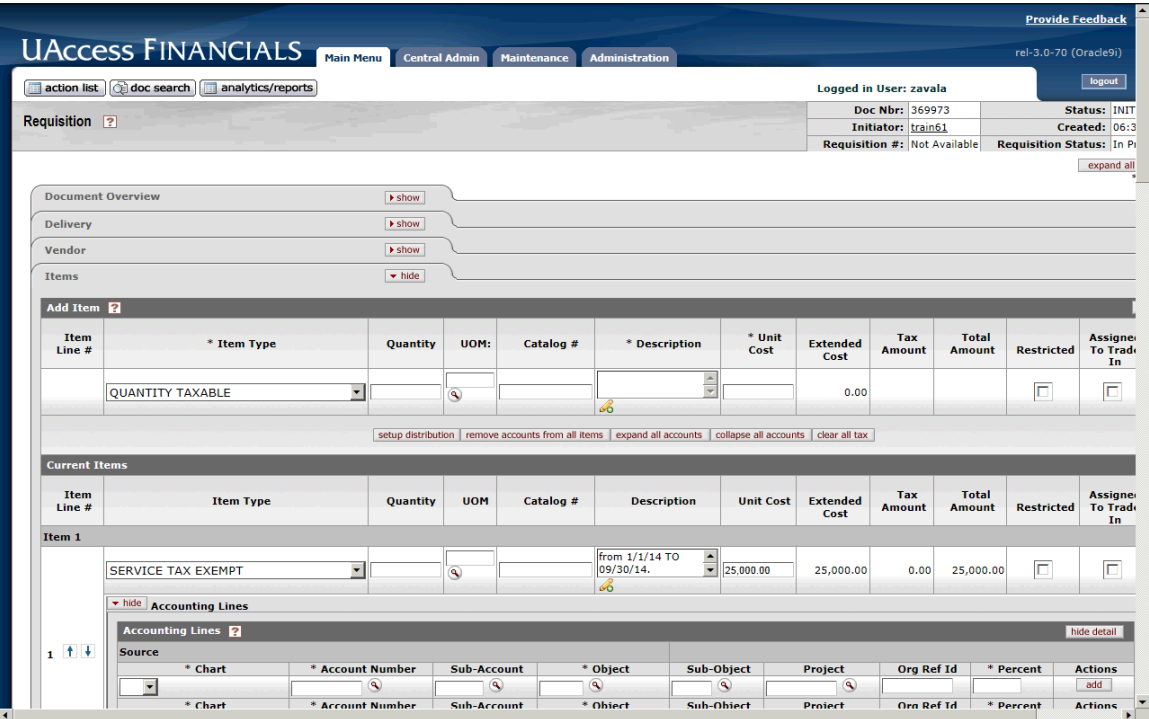

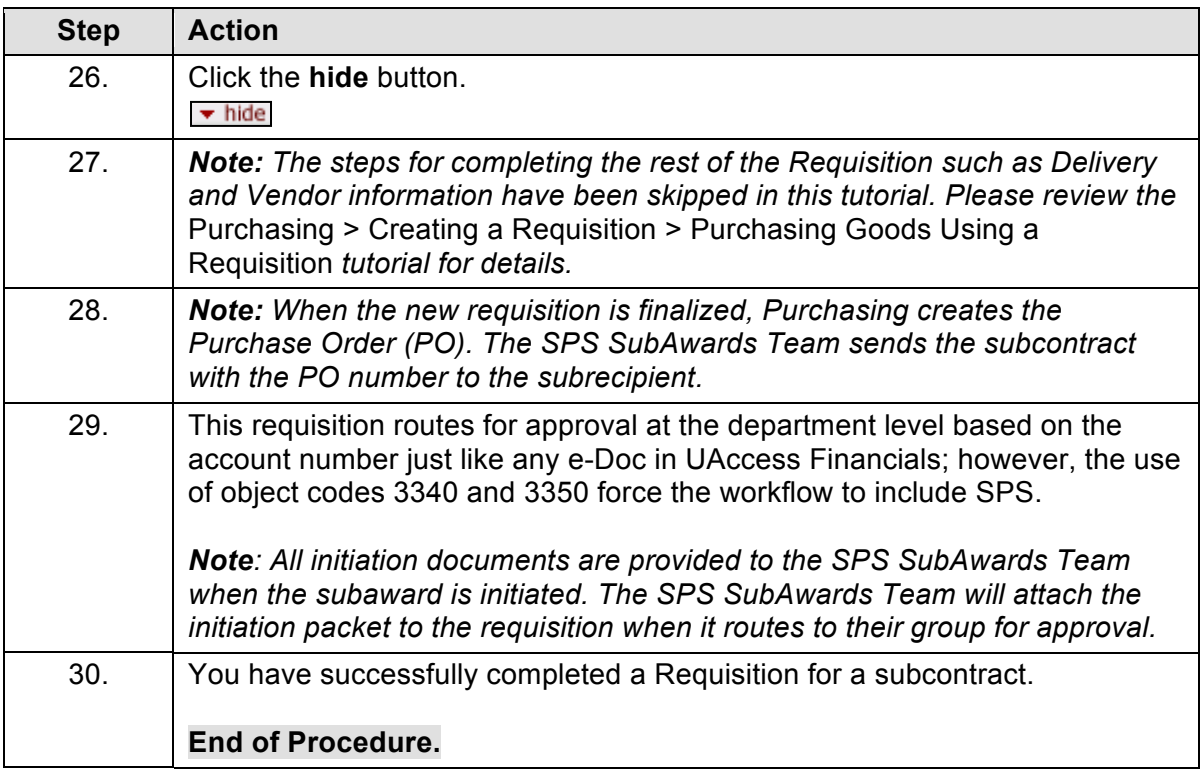

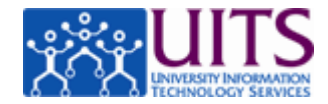

## **Amending a Purchase Order for a Subcontract**

#### **Procedure**

After the subaward modification initiation documents have been provided to SPS SubAwards and a partially signed modification has been obtained, the SPS SubAwards Team will direct you to initiate a Purchase Order Amendment (POA).

*Note: The POA should not be initiated until the SPS SubAwards Team has obtained a partially signed modification, as a pending POA in UAccess Financials will prevent invoice payments from being processed.* 

*Note: If the SPS SubAwards Team has not directed you to initiate the POA, please refer to the Research Gateway (http://rgw.arizona.edu/administration/subawards/subawardmanagement) website for instructions on amending a subaward and the list of required documents prior to initiating the POA.*

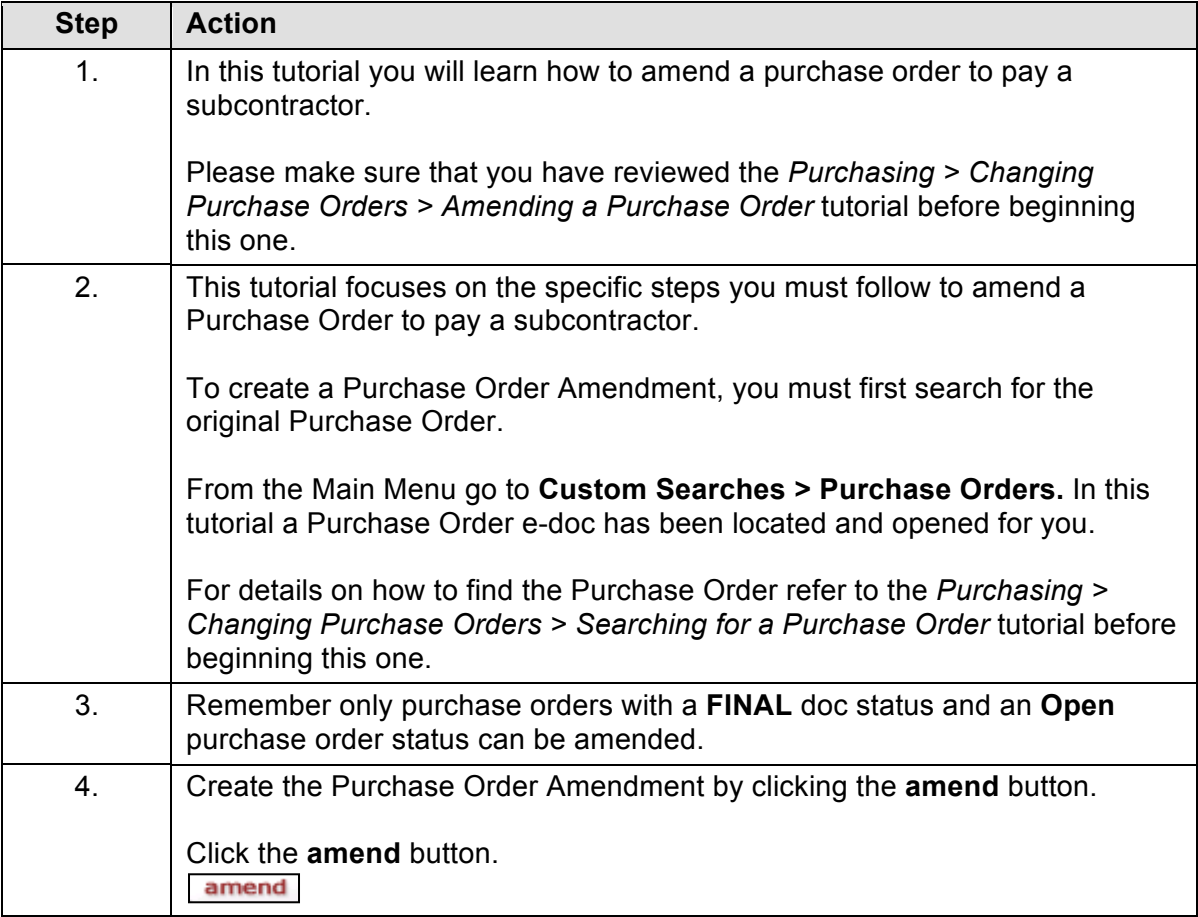

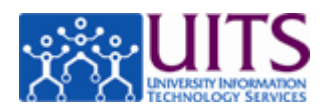

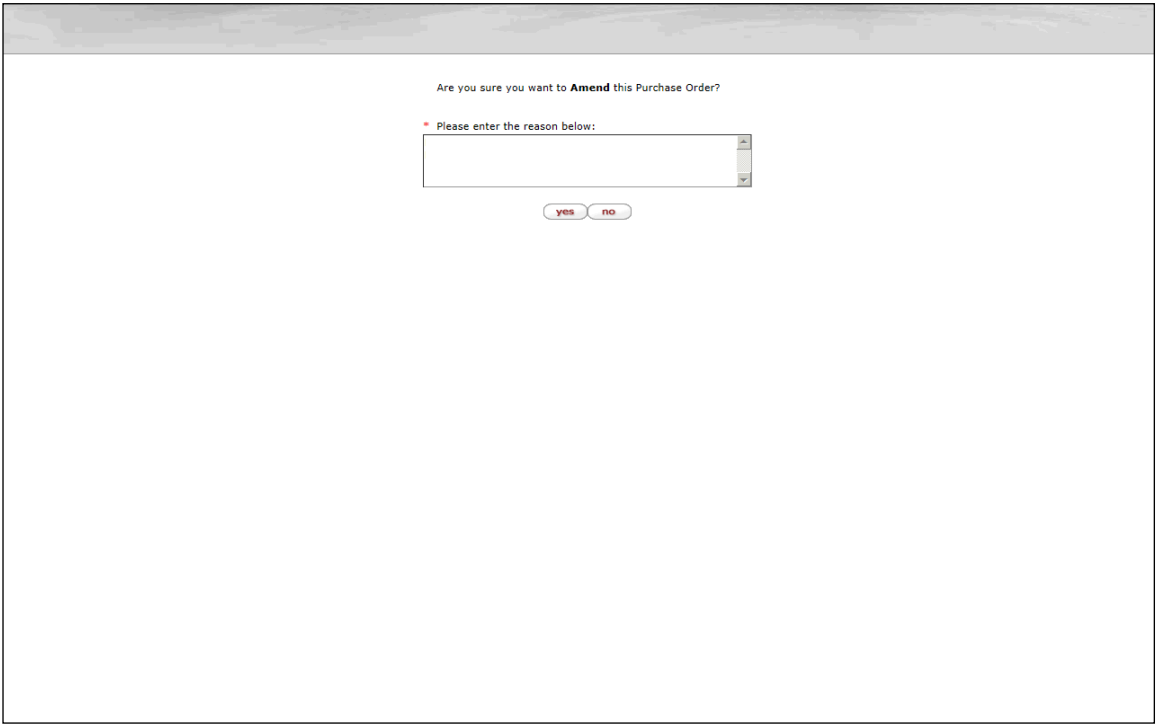

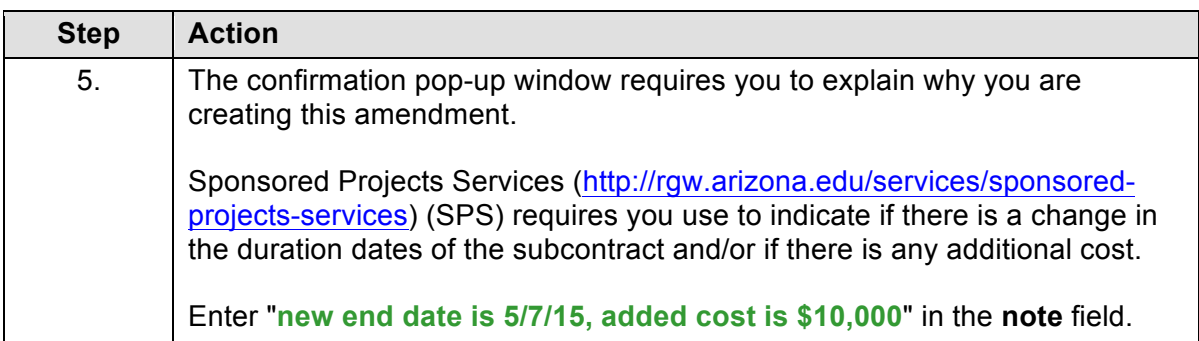

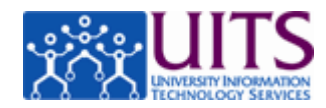

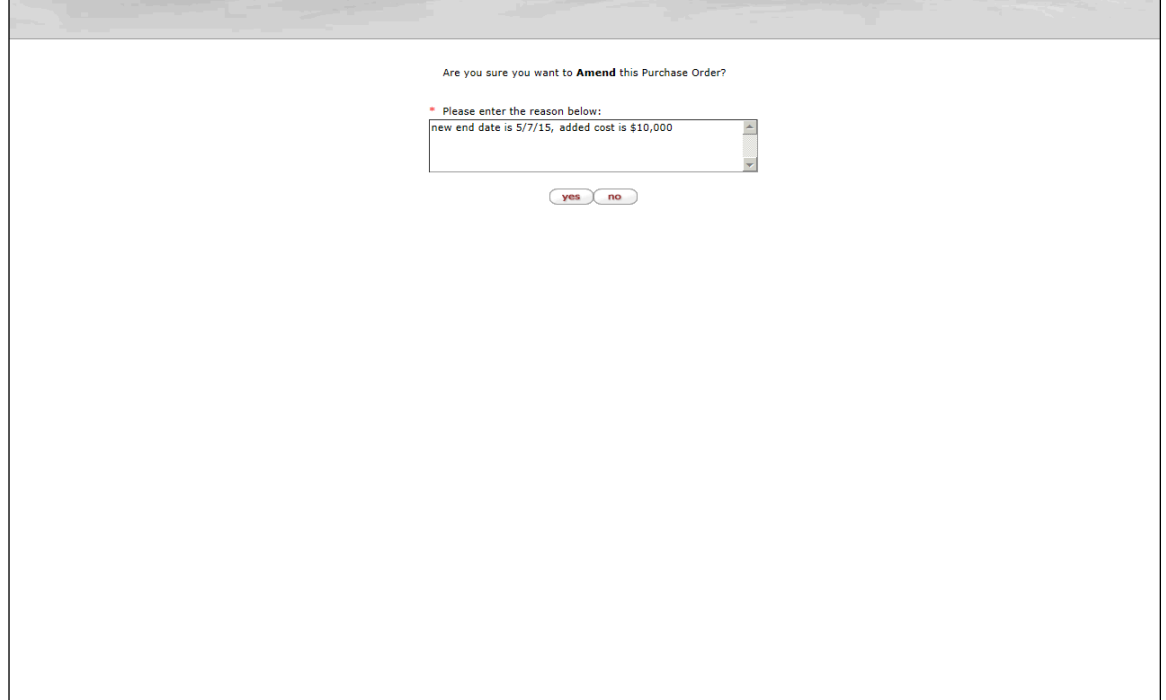

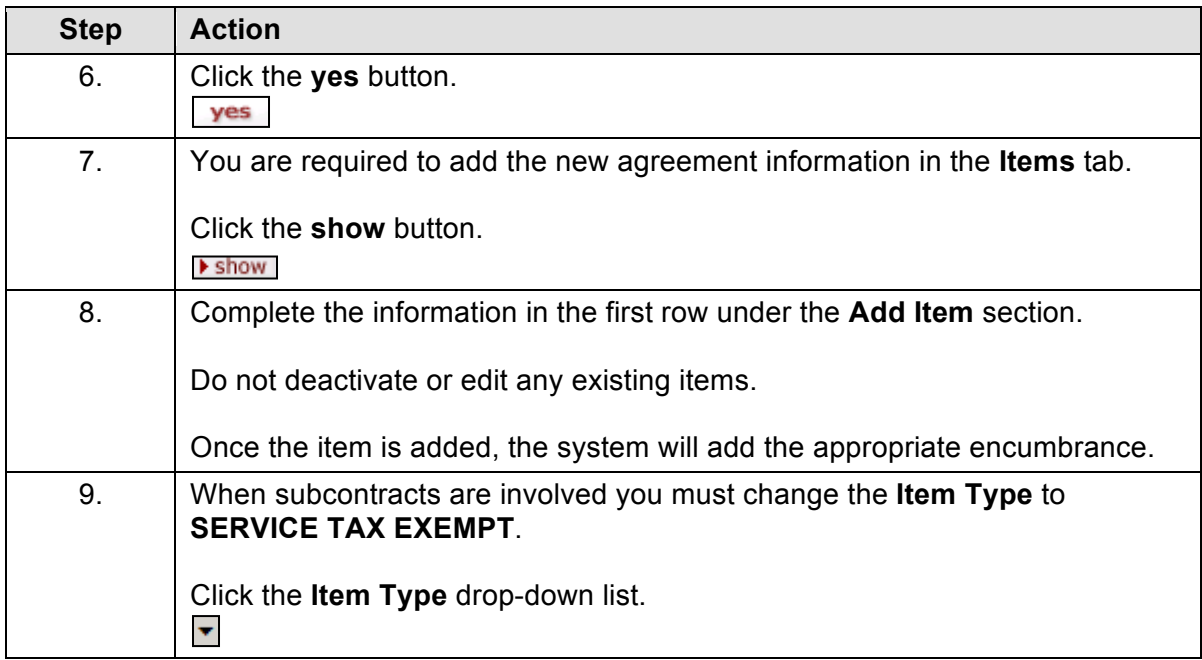

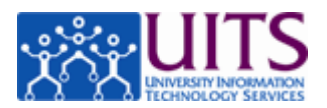

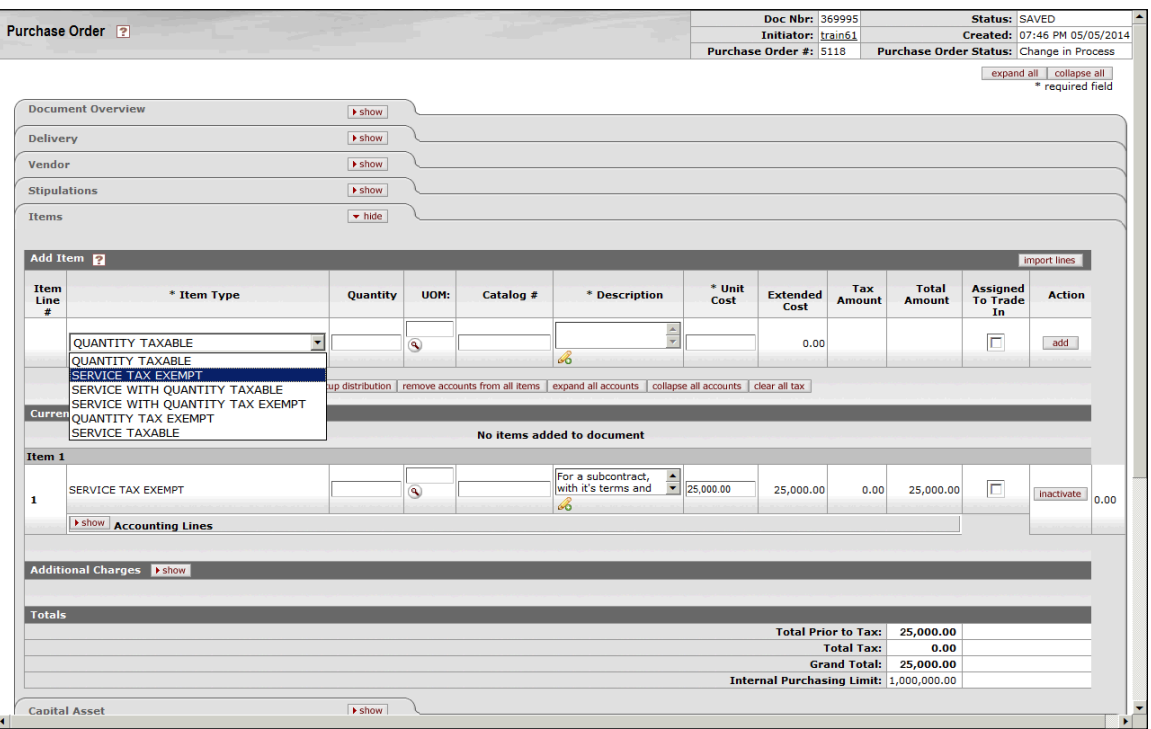

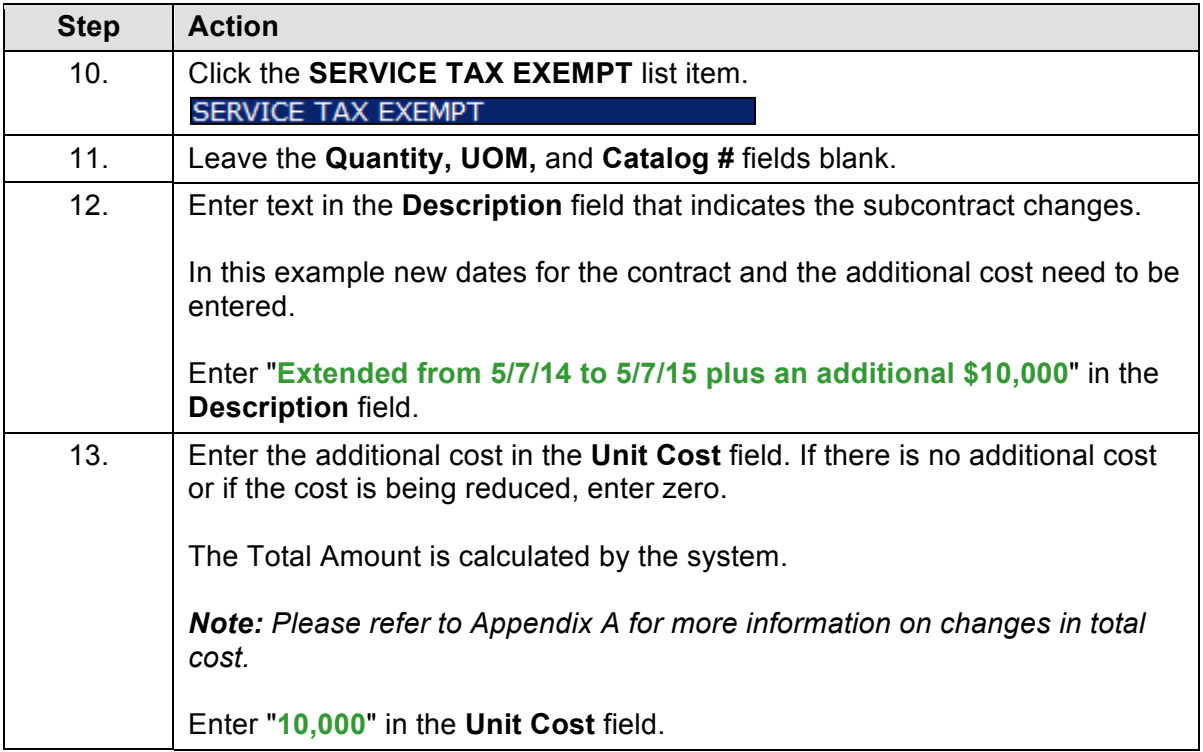

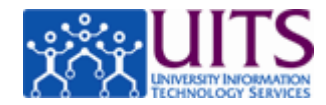

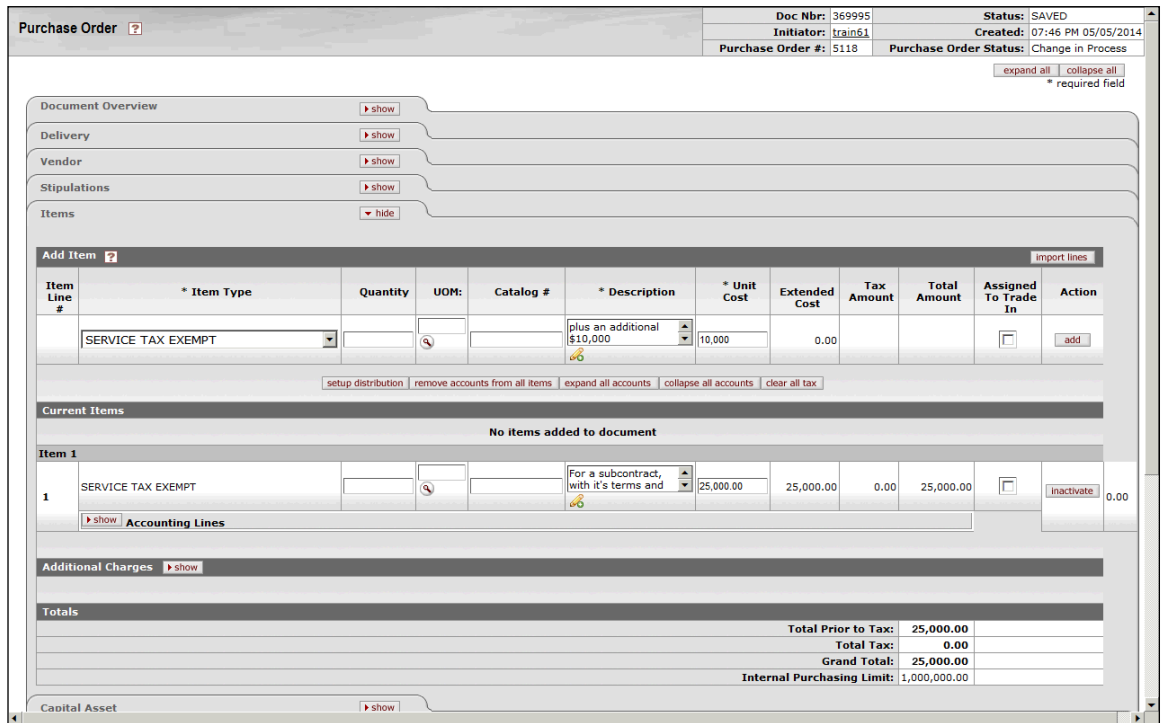

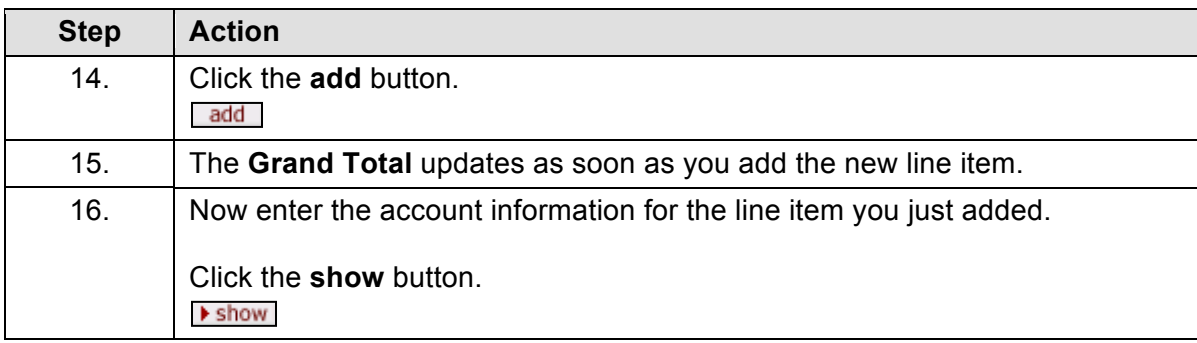

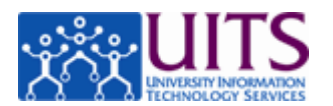

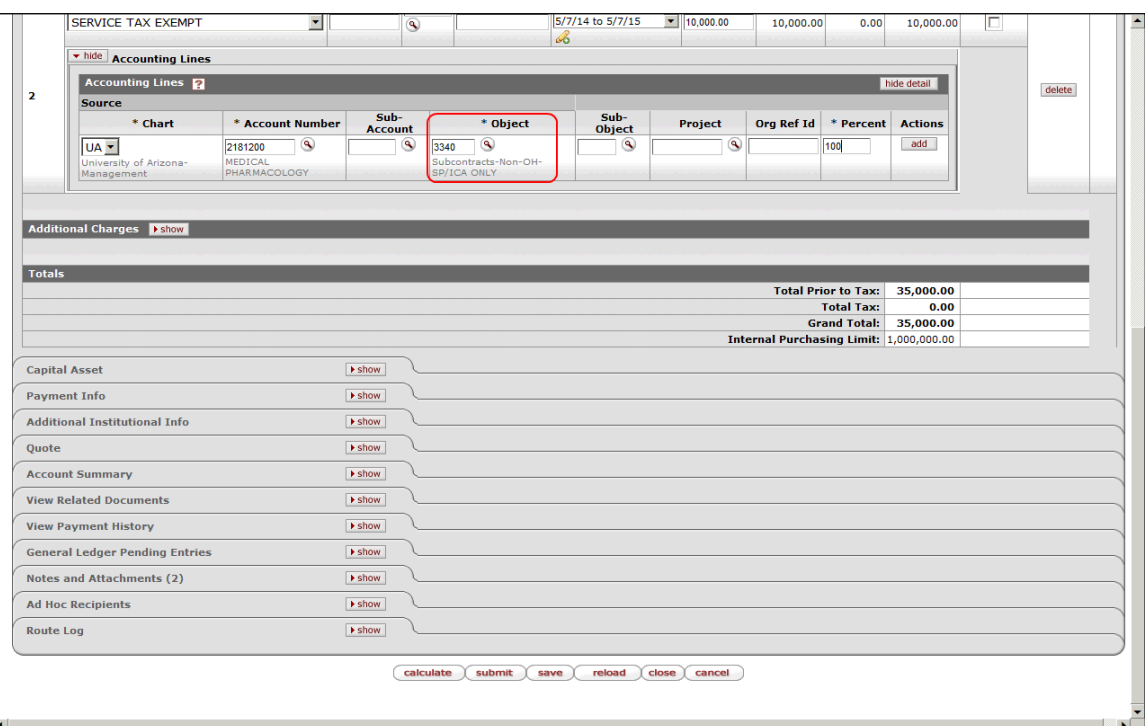

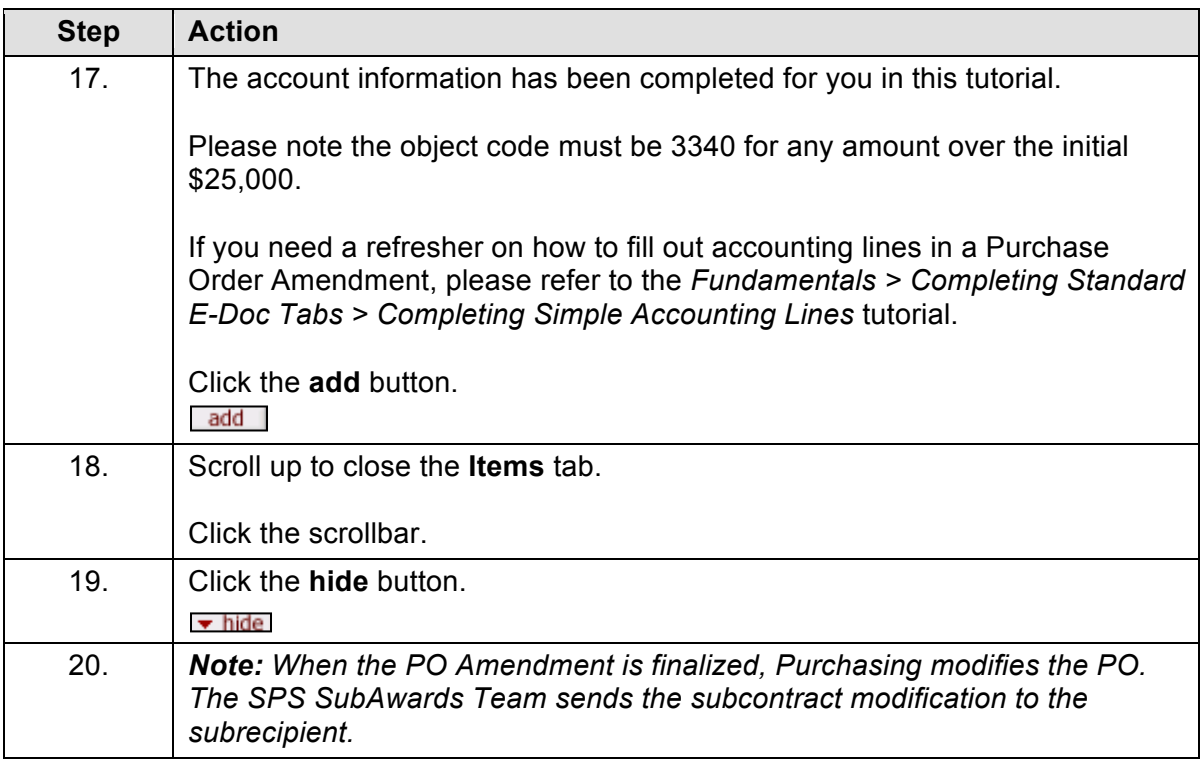

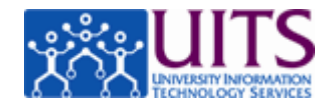

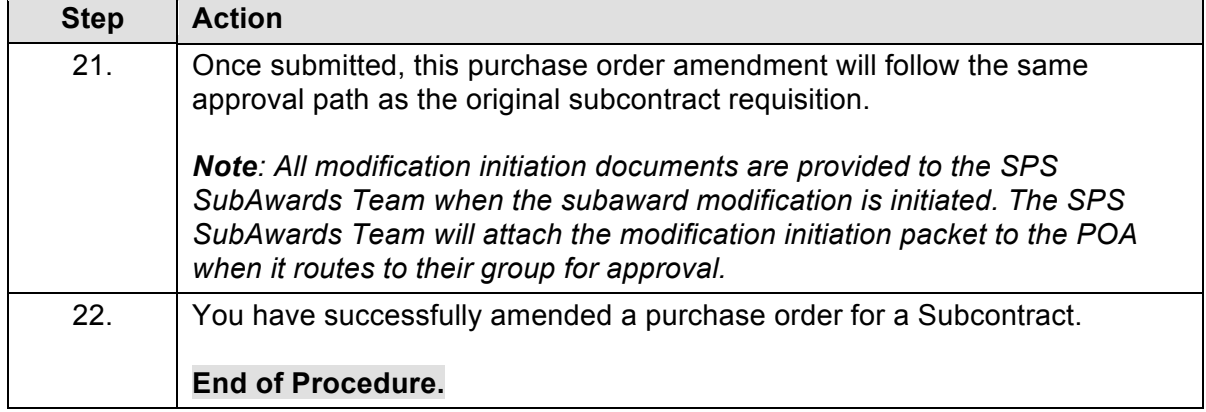

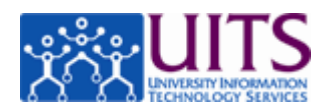

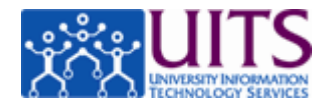

## **Appendix A: SubContract (SubAward) Item Tab Quick Reference**

#### **Requisitions:**

- Item Lines: Enter any amount up to the initial \$25,000 in the first item line. Then use a second item line for any additional amount.
- Accounting Lines: Use 3350 until you reach \$25,000. Then use 3340 for any additional amount.

#### **PO Amendments:**

- Change in duration only:
	- $\circ$  Item Lines: Add new item line, enter new dates in description, and enter zero in Unit Cost.
	- o Accounting Lines: Use O.C. 3350 if cost does not currently total more than \$25,000, other wise use O.C. 3340 for any amount over the initial \$25,000.
- Change in duration and cost:
	- o Additional Cost:
		- Item Lines: Add new item line, enter new dates and added cost in description, and enter added cost in Unit Cost,
		- Accounting Lines: Use O.C. 3350 for any amount of the additional cost does not bring total to more than \$25,000. Once this total is reached a new item line must be added for the remaining balance and O.C. 3340 must be used in the accounting line.
	- o Reduction in Cost:
		- Item Lines: Add new item line, enter new dates with new total cost in description (the department should note that the total amount encumbered should be lowered by \$\$.), and enter Zero in Unit Cost field.
		- Accounting Lines: Use O.C. 3350 if total cost (after reduction) is not more than \$25,000, other wise use O.C. 3340.

In all cases departments are responsible for initiating the original Requisition and all Purchase Order Amendments (POA). Departments must use object code 3350 for the initial \$25,000, then use 3340 for any amount over \$25,000.

In all cases for Purchase Order Amendments, SPS amends the existing subcontract and Purchasing adjusts the encumbrance.